# 通知履歴の参照

## 通知の受信履歴

通知の受信履歴は、BuddyBoard アプリ内通知ページの「すべての通知」欄から確認す ることができます。

未読状態の通知がある場合は画面左側の「未読」欄に未読の通知数が番号で表示されます。

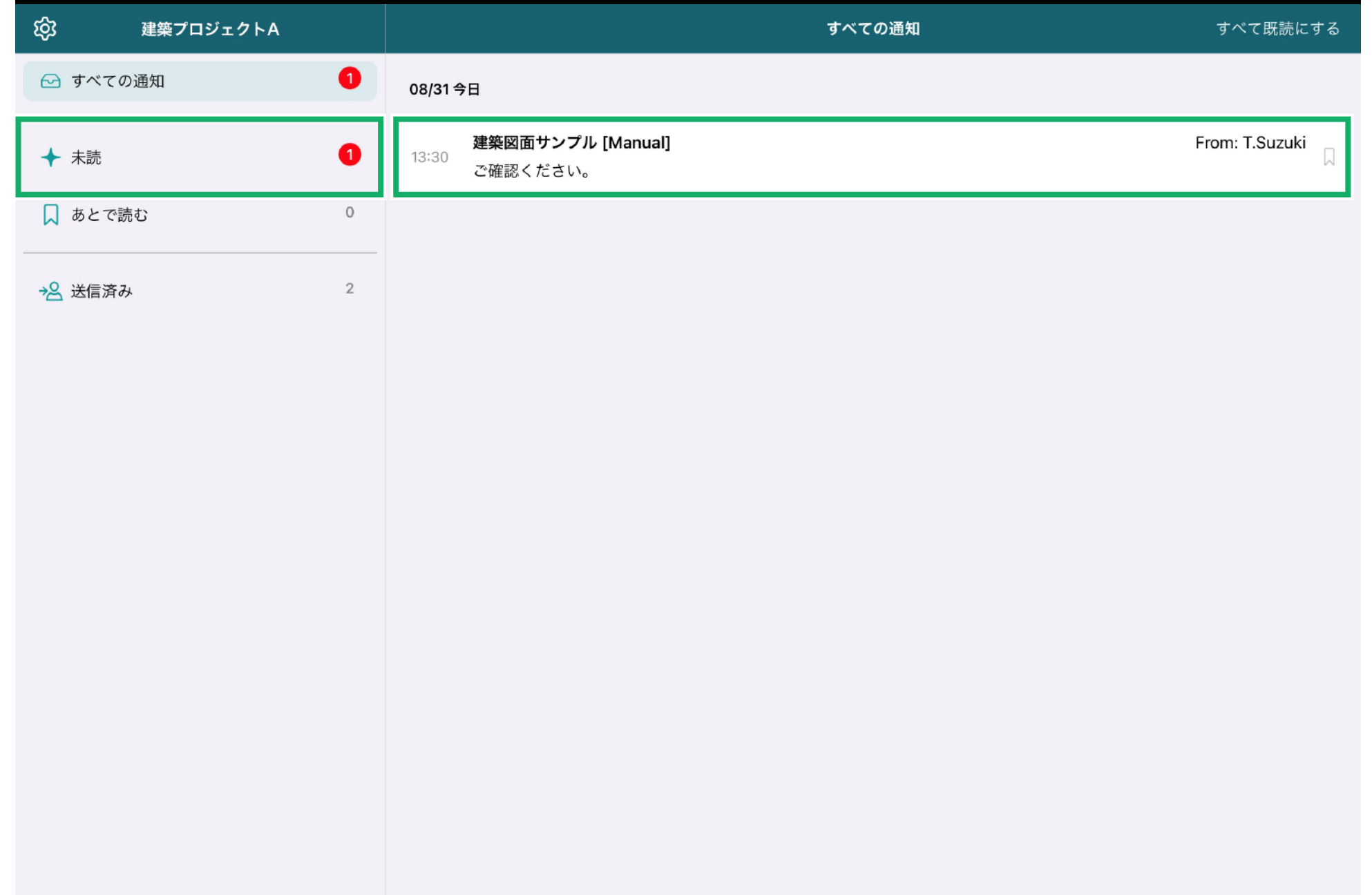

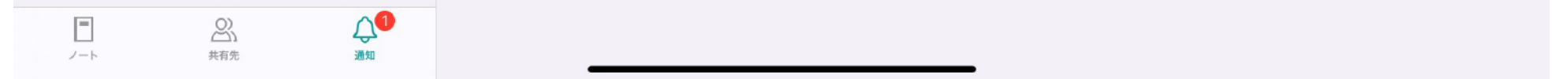

通知履歴は、受信・送信の両方の履歴を残すことができます。 データの編集・修正後に通知をいつ・誰に送ったか、後からさかのぼって確認すること ができる便利な機能です。

後から特定の通知を確認したい場合、通知メッセージの右端のしおりマークをタップし てください。メッセージが黒字ボールド・オレンジ色背景に切り替わります。 この状態の通知メッセージは画面左側の「あとで読む」欄に追加されるため、今すぐに 確認できない・後からじっくり確認したいデータを忘れないように管理することができ ます。

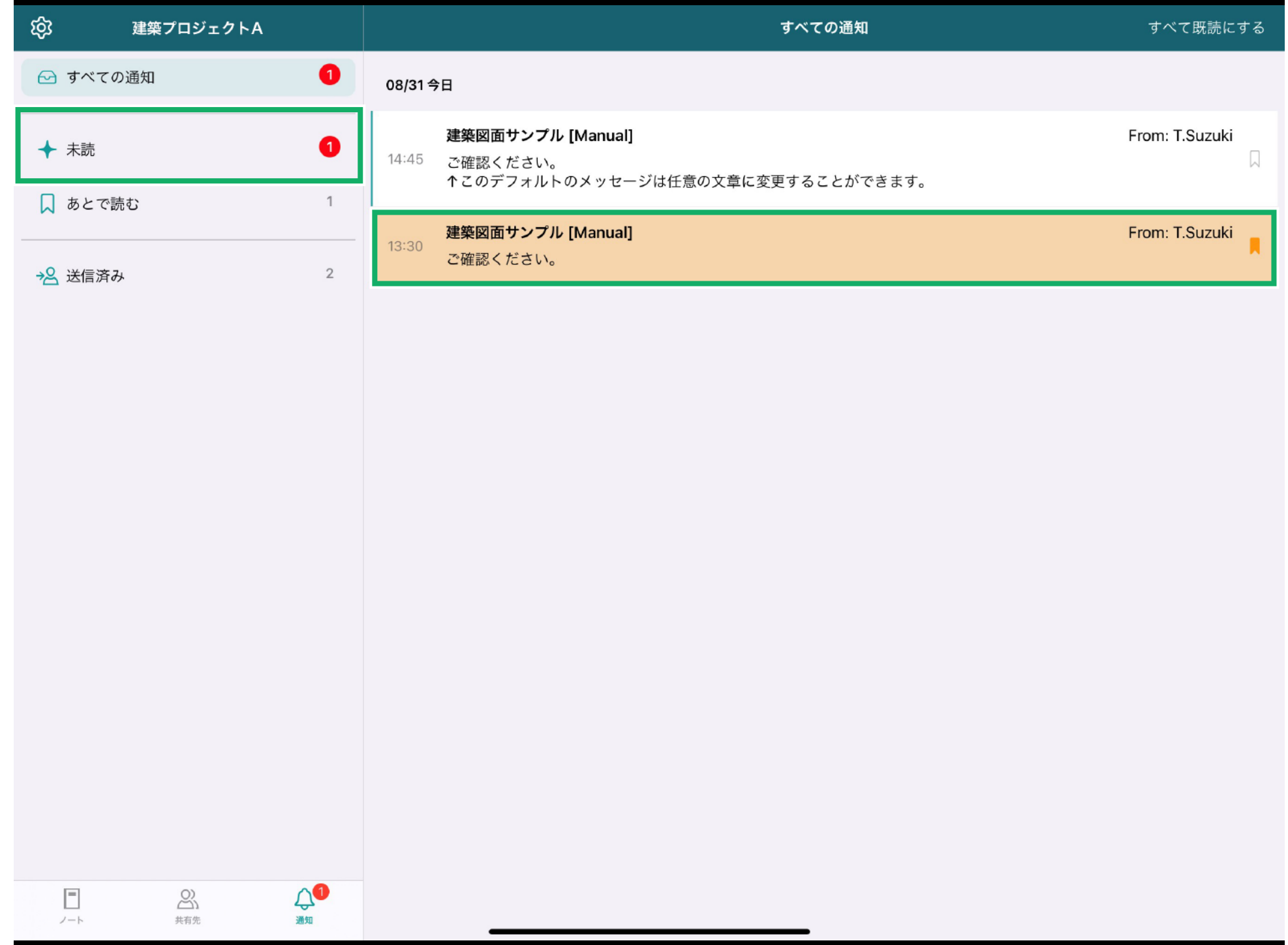

## 通知の送信履歴

通知ページの画面左側、「送信済み」欄をタップすると、過去に送信した通知を確認する ことができます。

#### 通知したデータ、月日、時間、送信先が一覧できる仕様になっています。

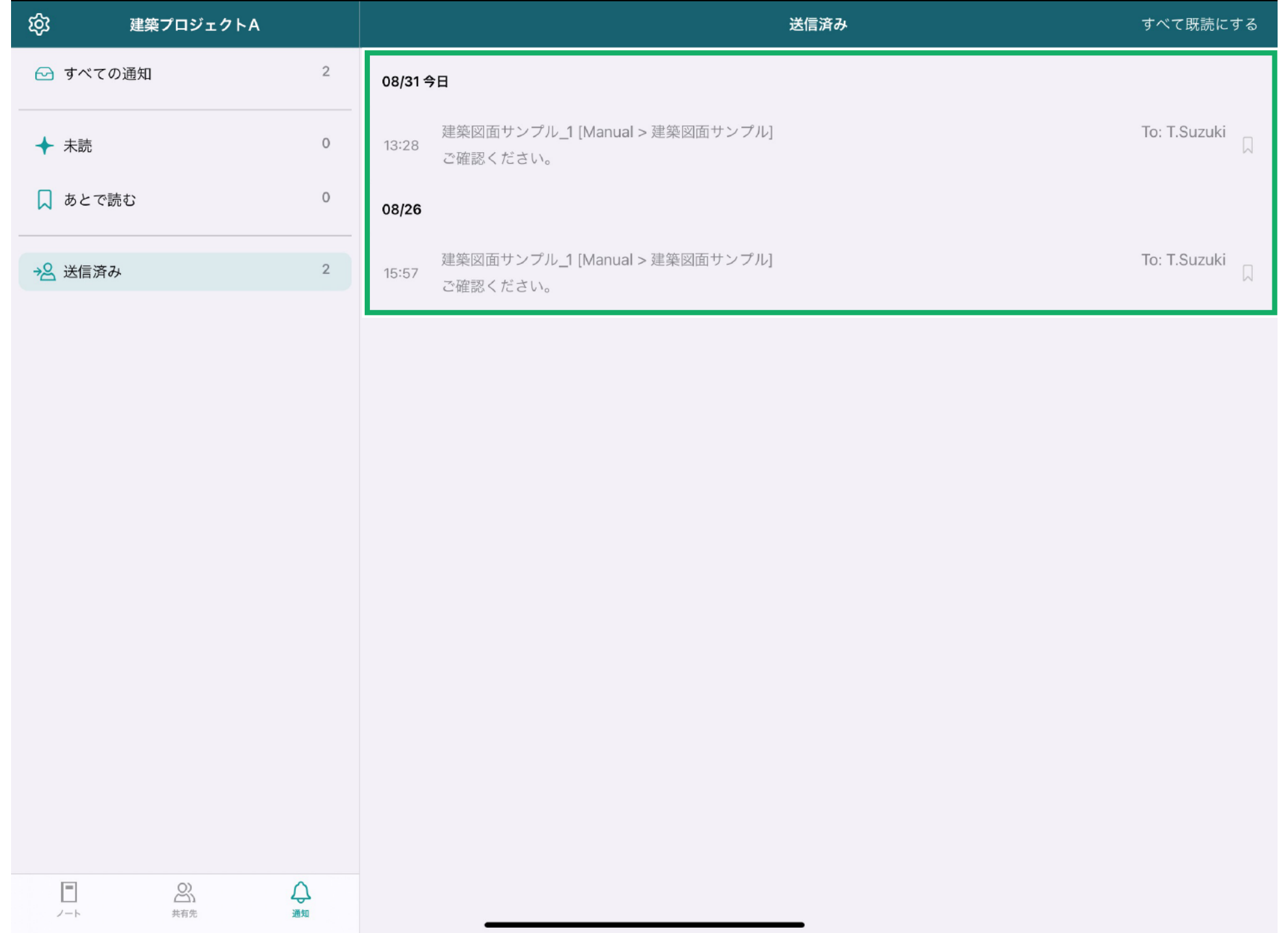